## *GigaLAN 1000BASE-T Ethernet PCIe x1 M.2 A-E Key Module*

# **1. Introduction**

Add PCIe x1 High-Speed 1000 /100 /10 Mbps BASE-T RJ-45 Ethernet Gigabit LAN through your IPC M.2 E Key or A Key slot!

## **1.1. Features**

- o M.2 NGFF type 2260-xx-A-E 75Pin Dual A-E Key LAN module
- o Support M.2 type 2230 and 2260 plated-holes
- o Fully compliant with IEEE 802.3 (10Base-T Ethernet), IEEE 802.3u (100Base-TX Fast Ethernet), IEEE 802.3z (1000Base-T Gigabit Ethernet)
- o Compliant with PCI Express Specification, revision 1.0a
- o PCI Express 1-Lane host interface
- o RJ-45 Port offer high speed transmission over CAT 5 UTP cable
- o 2 LEDs indicate for various network activities (1000 and LNK/ACT)
- o Auto-Negotiation with Next page capability
- o Supports pair swap/polarity/skew correction
- o Crossover Detection & Auto-Correction
- o Microsoft® NDIS5 Checksum Offload (IP, TCP, UDP) and largesend offload support
- o Supports Full Duplex flow control (IEEE 802.3x)
- o Supports IEEE 802.1Q VLAN tagging
- o Jumbo Frame sizes 9K bytes
- o Configurable 48KB deep Buffer support
- $\circ$  Provides driver for 32/64 bit Windows 10, 8.1, 8, 2012, Win7, 2008, Vista, XP, 2003 and Mac OS X 10.4, 10.5, 10.6, 10.7

# **2. Installation**

### **2.1. Hardware installation**

- **1.** Plug Gigabit LAN M.2 module into motherboard M.2 A Key or E Key socket
- **2.** Connect the RJ-45 cable / plug.
- **3.** Check the Link LED in M.2 module if the cable is connected correctly

### **2.2. Software Installation**

1. During OS boot up, Windows will display the Found New Hardware Wizard, "**Ethernet** 

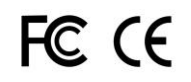

#### **controller**".

- 2. Skip the driver installation.
- 3. Run the installer Setup.exe which is in Driver CD E:\ 1000\_GigaNet\ \RTL8168\DRIVER\windows to have the latest driver for 64bit/32bit Windows